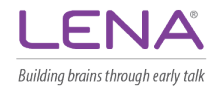

## **Procesar su dispositivo LENA con LENA Family Hub**

Descargue y ejecute el instalador desde<https://www.lena.org/familyhub-es/> y siga estos pasos para procesar su Día LENA.

## **1. Abra LENA Family Hub y elija su idioma.**

Con conexión a **Internet**, haga doble clic en el **ícono del escritorio**. Elija su idioma preferido en la esquina superior derecha.

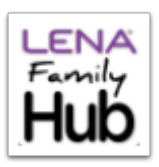

**2. Conecte un dispositivo LENA con la computadora usando un cable USB.** 

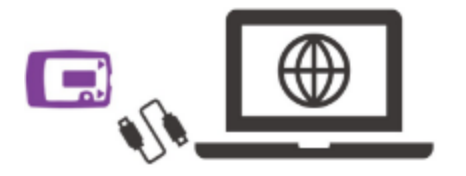

## **3. Deje que Family Hub maneje los datos y prepare el dispositivo.**

Deje el **programa en ejecución** y el **dispositivo conectado** para subir los datos, cargar la batería y borrar el dispositivo, lo cual puede tardar hasta 2 horas. Si usa una computadora portátil, mantengala enchufada y deje la tapa abierta.

Puede desconectar el dispositivo y cerrar el programa cuando la subida y la carga estén completas. Se verán dos marcas de verificación verdes. Se creará su informe dentro de las 24 horas posteriores a una carga exitosa.

Si ocurre algun problema, siga las instrucciones en la pantalla o comuníquese con Nombre:\_\_\_\_\_\_\_\_\_\_\_\_\_\_\_\_\_\_\_\_\_\_\_\_\_\_\_\_\_\_\_ en Teléfono/correo electrónico: \_\_\_\_\_\_\_\_\_\_\_\_\_\_\_\_\_\_\_\_\_\_\_\_\_\_\_\_\_\_\_\_\_\_\_ para obtener ayuda.

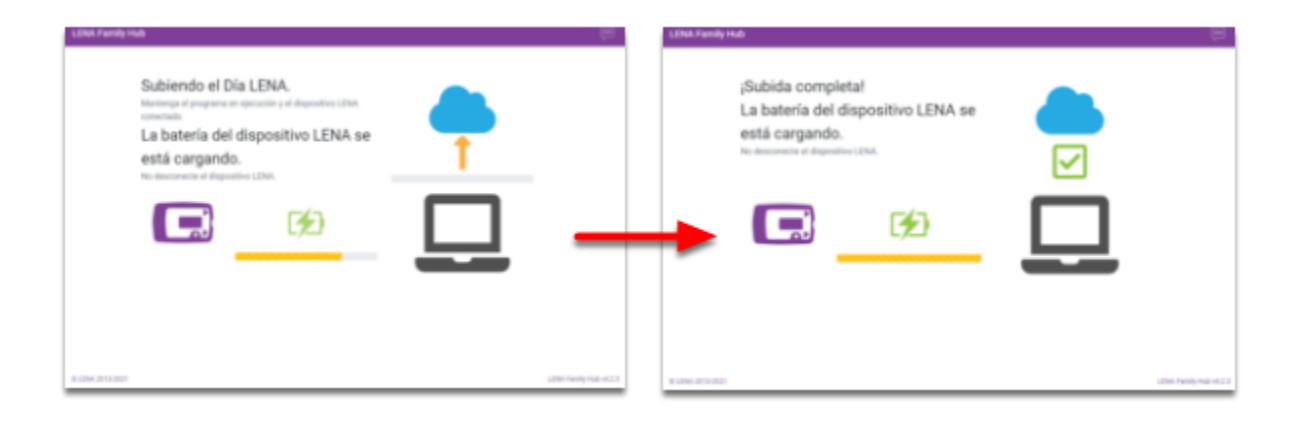